# V. DOWNLOAD

# [Cara Install Backtrack 5 R3 Menggunakan Vmware](https://picfs.com/1u2qdq)

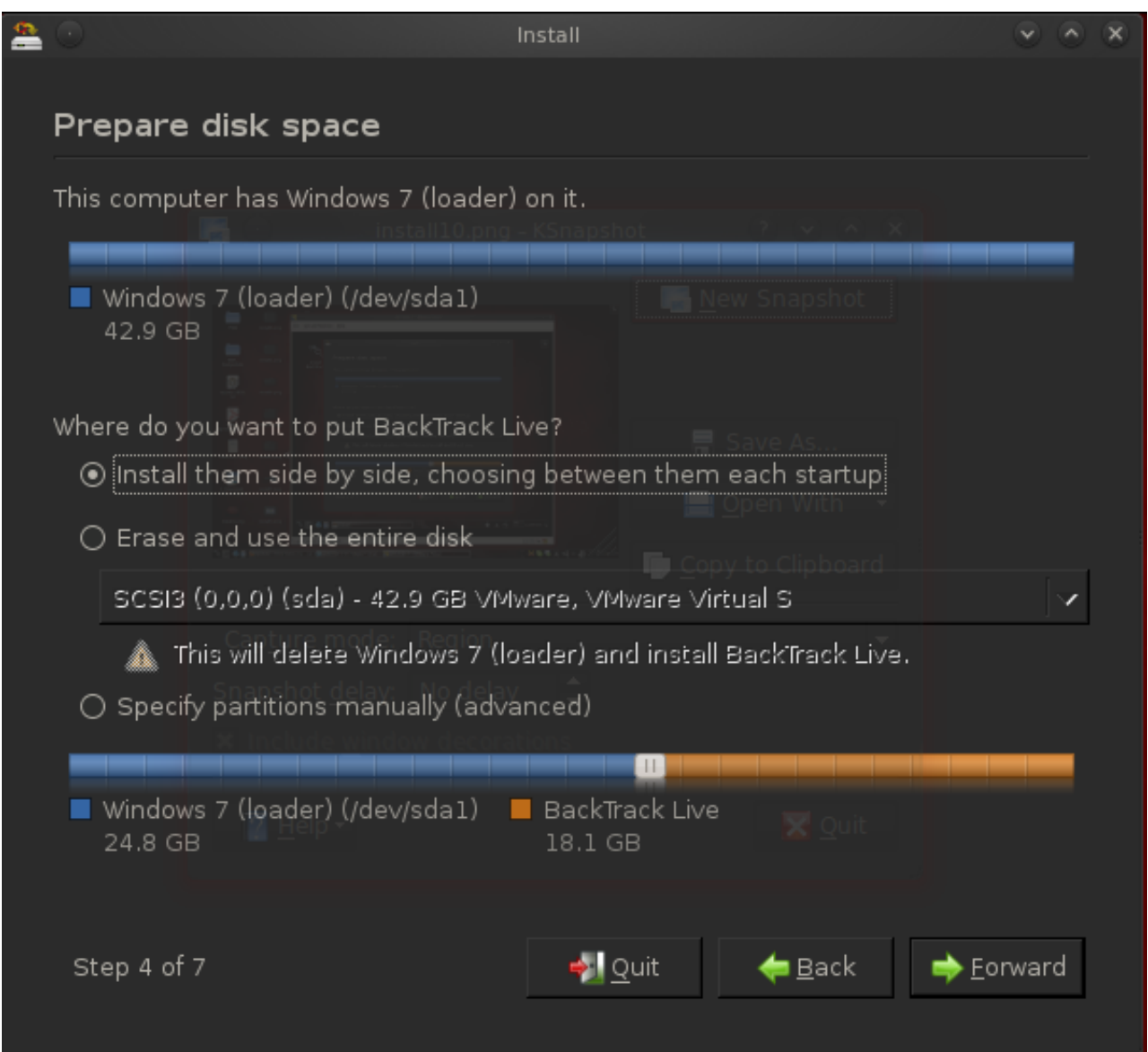

[Cara Install Backtrack 5 R3 Menggunakan Vmware](https://picfs.com/1u2qdq)

# V. DOWNLOAD

Untuk yang belum punya bisa didownload disini:Dipost ini saya akan menjelaskan cara install Backtrack, saya menggunakan Backtrack 5 R3 Gnome.. Backtrack 5 R3 Iso DownloadBacktrack, OS Linux yang installernya biasanya dibagikan secara gratis kalo kita ikut seminar yang berbau hacking.. Hello Readers!! How to Install Backtrack 5 R3 in Vmware and Vmware Tools Admin Login Page Finder [FIND HIM] CK Admin Login Finder.

Setelah terkoneksi, jalankan autoscan, dapat diakses dari menu Backtrack >> Information Gathering >> Network Analysis >> Network Scanners >> autoscan.. Lakukan inisiasi dengan memilih interface yang digunakan untuk mengakses (gampangnya klik klik saja), kemudian akan tampil daftar komputer klien yang terhubung ke jaringan wireless.

# [Sb0570 Driver Download](https://cladcalpayca.substack.com/p/sb0570-driver-download)

Incar salah satu korban, klik saja pada komputer korban, misal di sini saya memilih komputer dengan IP 192.. How to Install Backtrack 5 R3 in Vmware and Vmware Tools Saturday, September 01, 2012 By Kumar Saurabh backtrackhacking, linux 10 comments.. Cara instal Toll VMware untuk Backtrack 5 r2 Virtual machine memang jadi salah satu solusi untuk kita yang suka mencoba maupun mengganti-ganti OS di laptop atau komputernya, untuk cara instalnya saya rasa sudah banyak dibahas didunia maya ini.. Backtrack menyediakan tools attacking/hacking didalamnya yang sangat lengkap menurut saya. [Mac Video Download](https://magpetire.amebaownd.com/posts/15266753)

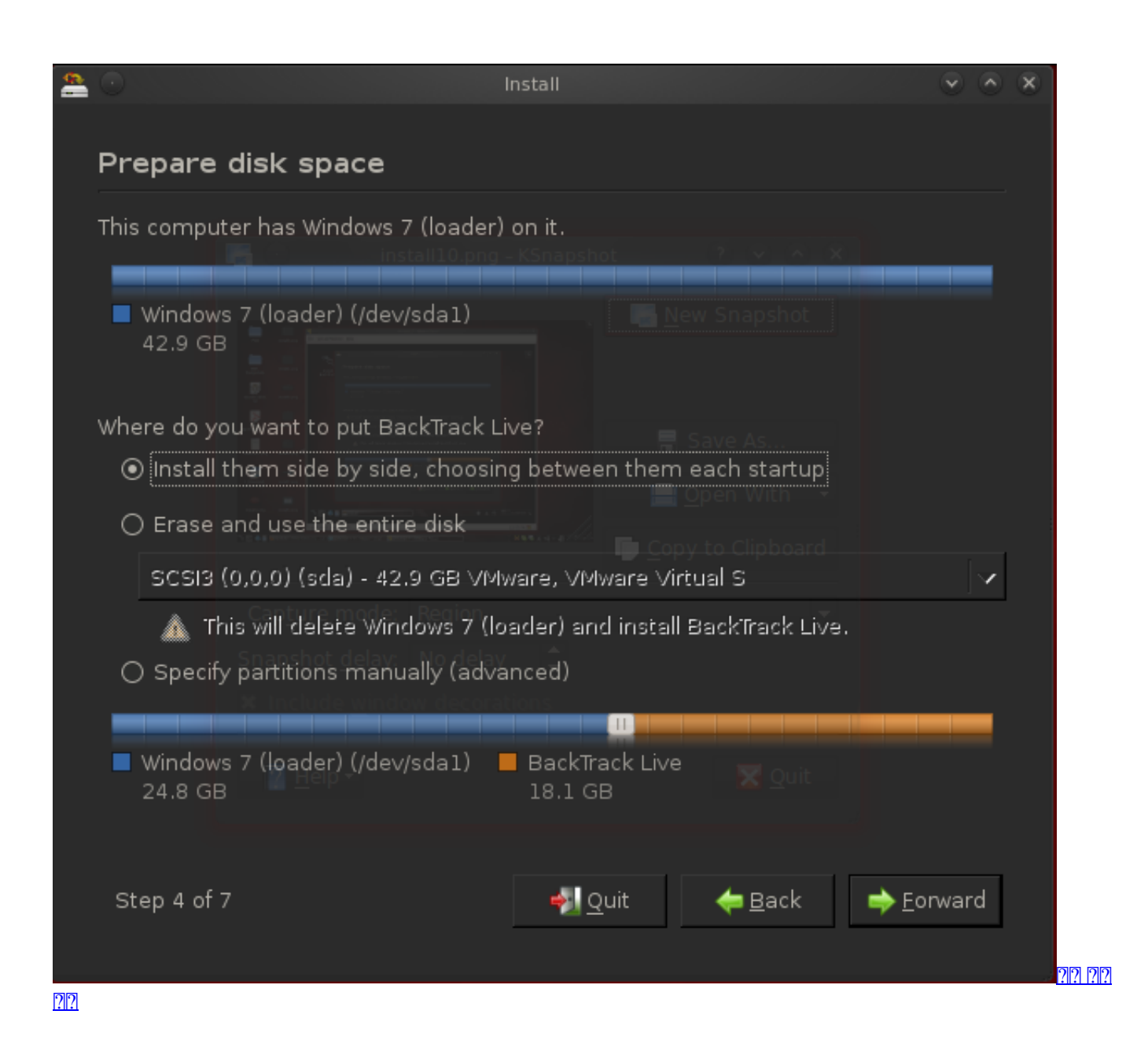

# **[Serial Adapter For Mac](https://seesaawiki.jp/dogicullea/d/Serial Adapter For Mac [TOP])**

 Setidaknya semenjak saya berada di semester 3 di Jurusan Teknik Fisika, Fakultas Teknik UGM, akses internet tanpa kabel ( wireless) di jurusan yang tadinya hanya diproteksi oleh WPA, kini beralih menggunakan mikrotik, dengan harus mendaftarkan mac address.. Mungkin pihak jurusan ingin mengontrol pengguna jaringan wireless ini, sehingga idealnya satu buah perangkat akan memiliki akun khusus yang dipergunakan untuk mendapatkan hak akses berinternet ini (mac address). [Quicken For Mac](https://extitina.over-blog.com/2021/03/Quicken-For-Mac-Will-Not-Download-Transactions.html) [Will Not Download Transactions](https://extitina.over-blog.com/2021/03/Quicken-For-Mac-Will-Not-Download-Transactions.html)

# [Mirc Download With Crack](https://elated-jennings-5aa93e.netlify.app/Mirc-Download-With-Crack.pdf)

Saya sendiri pun sebenarnya juga telah memiliki hak akses, karena saya sudah mendaftar, tetapi hanya untuk membuktikan saja, apakah saya bisa atau tidak.. Sebenarnya mudah saja, teman-teman bisa langsung mendaftarkan mac address perangkat yang sehari-hari teman-teman gunakan untuk berinternetan.. Berikut adalah cara install Backtrack 5 R3: Insert media installasi (DVD/FlashDisk) ke PC anda, tunggu sampai tampilan seperti ini.. CK Hash Cracker (GUI) General dynamics gobook vr 2

drivers Rugged Notebooks and Rugged Tablet Computers from General Dynamics Itronix.. Selain menggunakan kata - kata, saya juga menambahkan gambar saat proses installasinya.. Oke langsung kita mulai saja Pada dasarnya artikel ini tidak akan menjebol sistem dari mikrotik, tetapi hanya membuat kloning dari client komputer yang telah terhubung sebelumnya. ae05505a44 [All Cards Joey The Passion](http://inleekomgie.blogg.se/2021/march/all-cards-joey-the-passion.html)

ae05505a44

[Microsoft Ms Office Pre Podnikateov 2016 En Ml For Mac](https://hub.docker.com/r/sisnatisu/microsoft-ms-office-pre-podnikateov-2016-en-ml-for-mac)